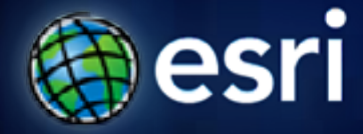

**Esri International User Conference** | **San Diego, CA Technical Workshops** | **July 12/13, 2011**

# **Sharing imagery and raster data in ArcGIS**

Melanie Harlow & Wenxue Ju

# **Outline**

- **About the data**
- **How to share imagery**
	- **Packaging**
	- **Serving**
- **Where to share imagery**
	- **Locally**
	- **Web**
	- **ArcGIS.com**
	- **Cloud**
	- **Using image services**

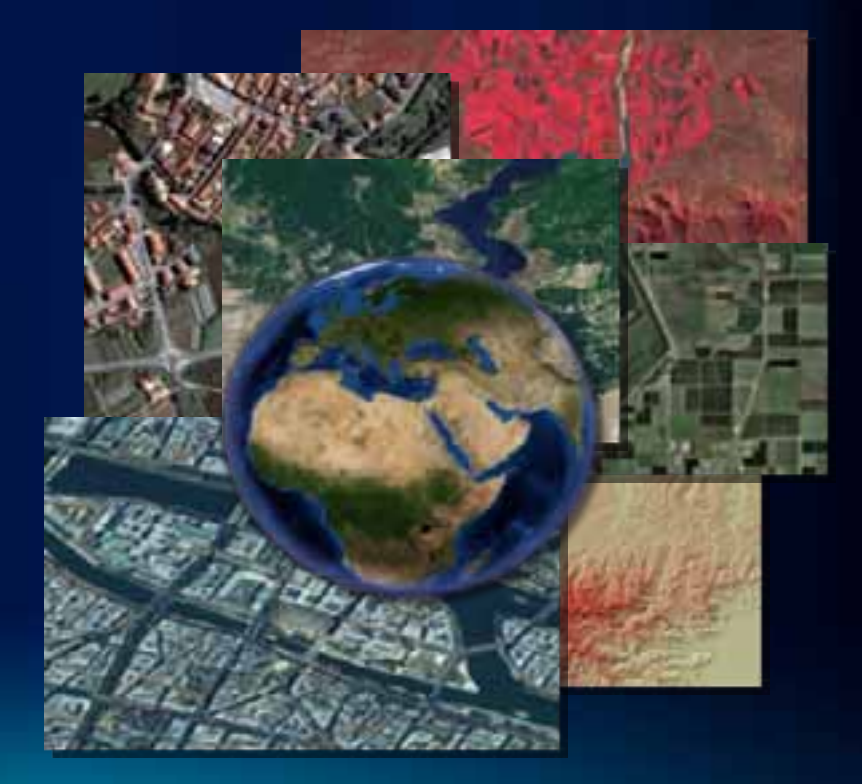

### **About the data**

- **Data sources**
	- **Raster datasets**
	- **Mosaic datasets**
	- **Raster or mosaic layers** 
		- **To control rendering**
		- **Preset some layer properties**
		- **Predefined query**

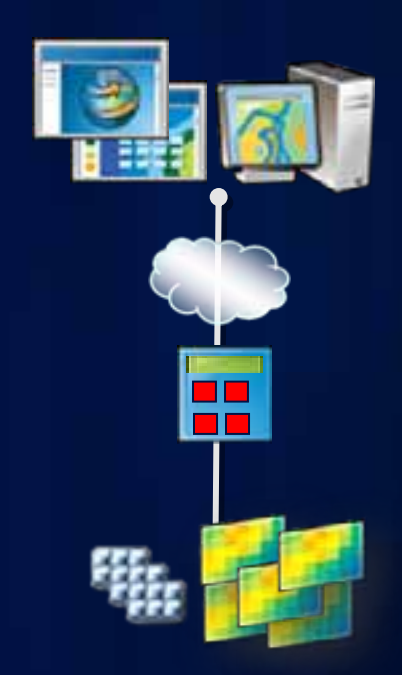

# **What is the mosaic dataset?**

- **A geodatabase data model used to catalog and process your collections of imagery**
- **Indirect pixel management**
- **Unlimited size\***
- **Provides dynamic mosaicking and on-the-fly processing**

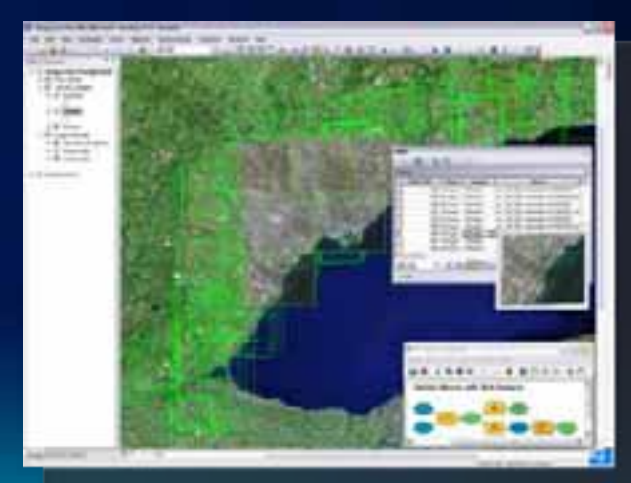

# **Dynamic mosaicking**

- **Footprints are used to clip imagery**
- **Mosaic rules**
	- **Order of displayed imagery**
		- **By Attribute**
		- **Closest to Center**
	- **Ensure best imagery is on top**
	- **Can be controlled by user**
- **Queries**
	- **Refine selection of imagery**

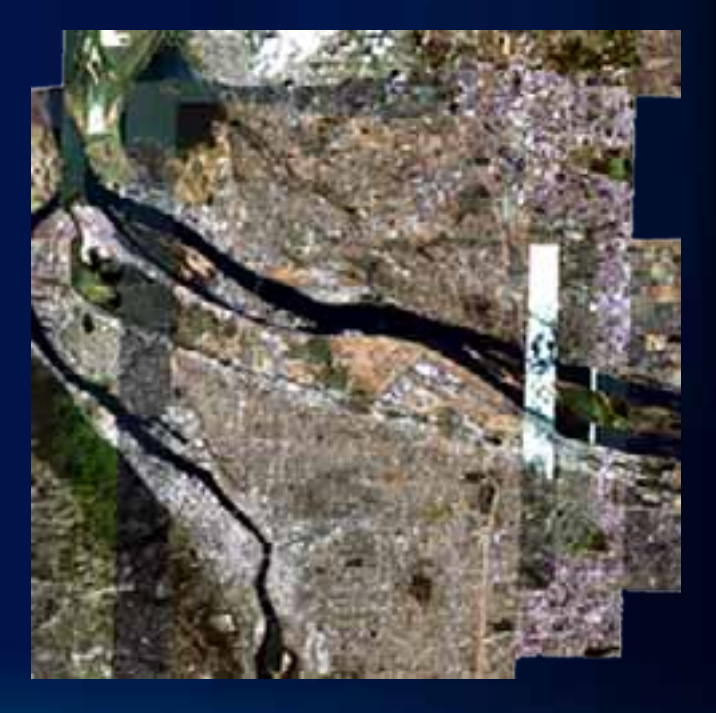

# **On-the-fly processing**

- **Imagery is processed as it is accessed**
- **Can create multiple products from one source**
- **Processing**
	- **Image enhancement**
	- **Combine bands**
	- **Color correction**
	- **Orthorectification**
	- **Pan-sharpen**
	- **Shaded relief, hillshade**
- **Define processing functions**
	- **On each raster dataset**
	- **On a mosaic dataset**

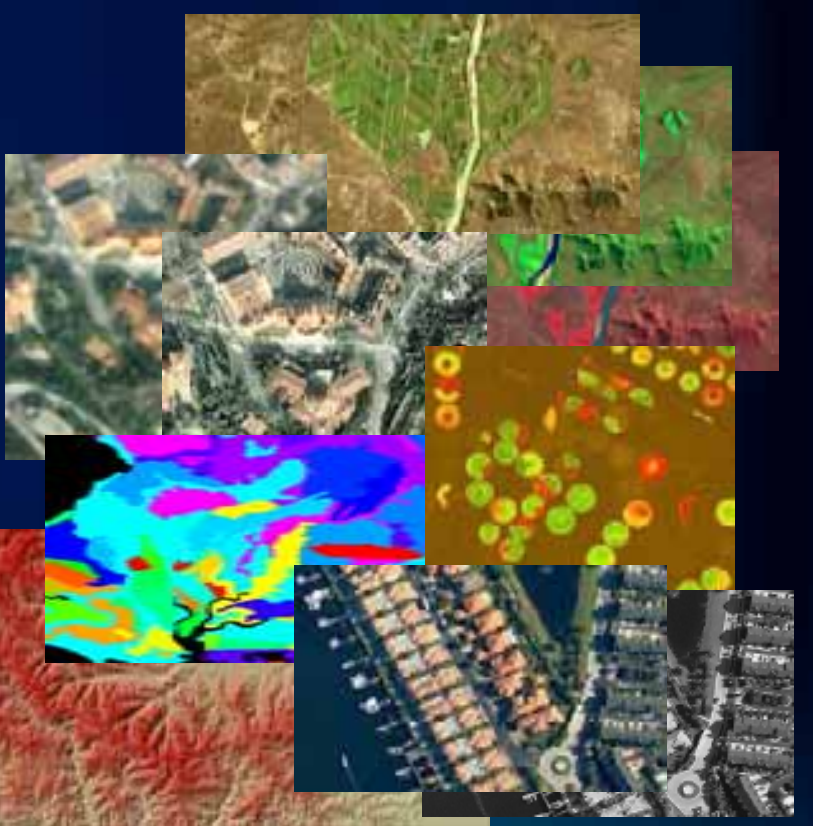

# **Building a mosaic dataset**

- **Store in a geodatabase**
	- **Build with geoprocessing tools**
	- **Automation with models or Python**
- **Simple workflow**
	- **1. Create mosaic dataset**
	- **2. Add imagery**
	- **3. Optionally, edit properties and functions**
- **Can interactively edit and view in ArcMap**
	- **All layers are displayed**
	- **Edit and add fields in table window**

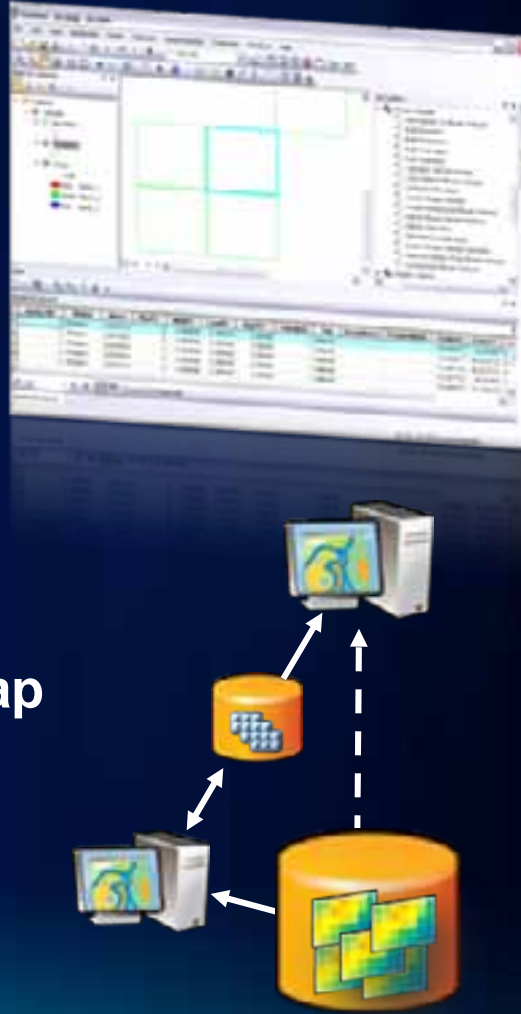

# **Sharing as a package**

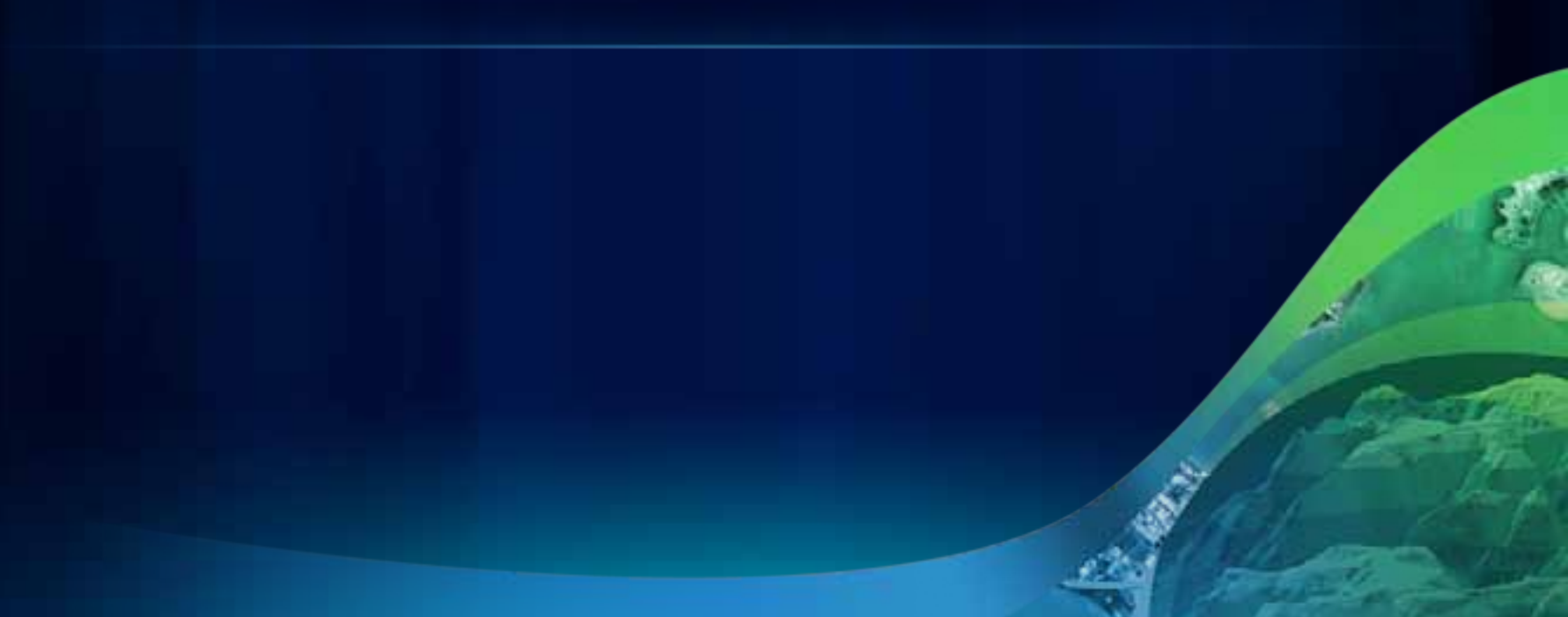

# **What is a package?**

### • **Map package**

- **Bundle of all map contents, including the layers and their source data with other maps items, including graphics, legends, and north arrows**
- **Creates a .mpk file**
- **Layer package**
	- **Bundle of the symbology and source data, whether it's a single or grouped layer.**
	- **Creates a .lpk file**

# **Creating a package**

- **From within ArcGIS applications**
- **Using Package Map or Package Layer tools**
- **Imagery may be re-packed into a file geodatabase**
- **Imagery may be re-packed into a folder**
- **Size limitations are limited by the system**

# **How are packages used**

- **To provide to colleagues who don't have direct access to the data**
- **To provide as deliverables**
- **To share and highlight missing data or data that needs to be updated**
- **For archiving**
- **For standardization**

# **Sharing packages on ArcGIS.com**

- **Can be pushed to ArcGIS.com when package is created**
- **ArcGIS.com size limits:**
	- **Up to 2 GB of total storage space**
	- **Single items up to 1 GB**
- **User downloads package, then unpacks it to view contents**

*Or add an image service to your ArcGIS.com*

# **Creating and sharing a package on ArcGIS.com**

# **Sharing via ArcGIS Server**

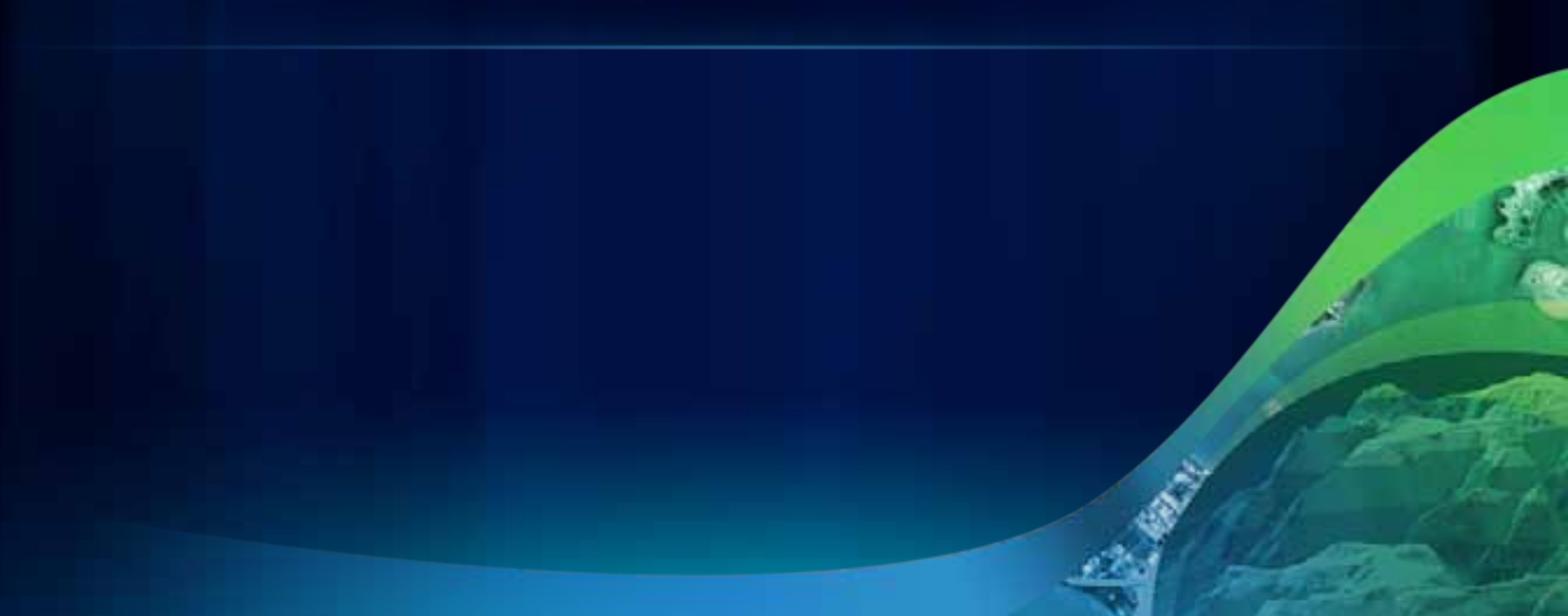

# **How to share imagery using ArcGIS Server**

### • **Image service**

- **Image or raster data made available by a server to a client application**
- **Map service**
	- **Published map document containing an image layer**

### • **Other**

- **Globe service, mobile service, geodata service…**

# **Image service versus map service**

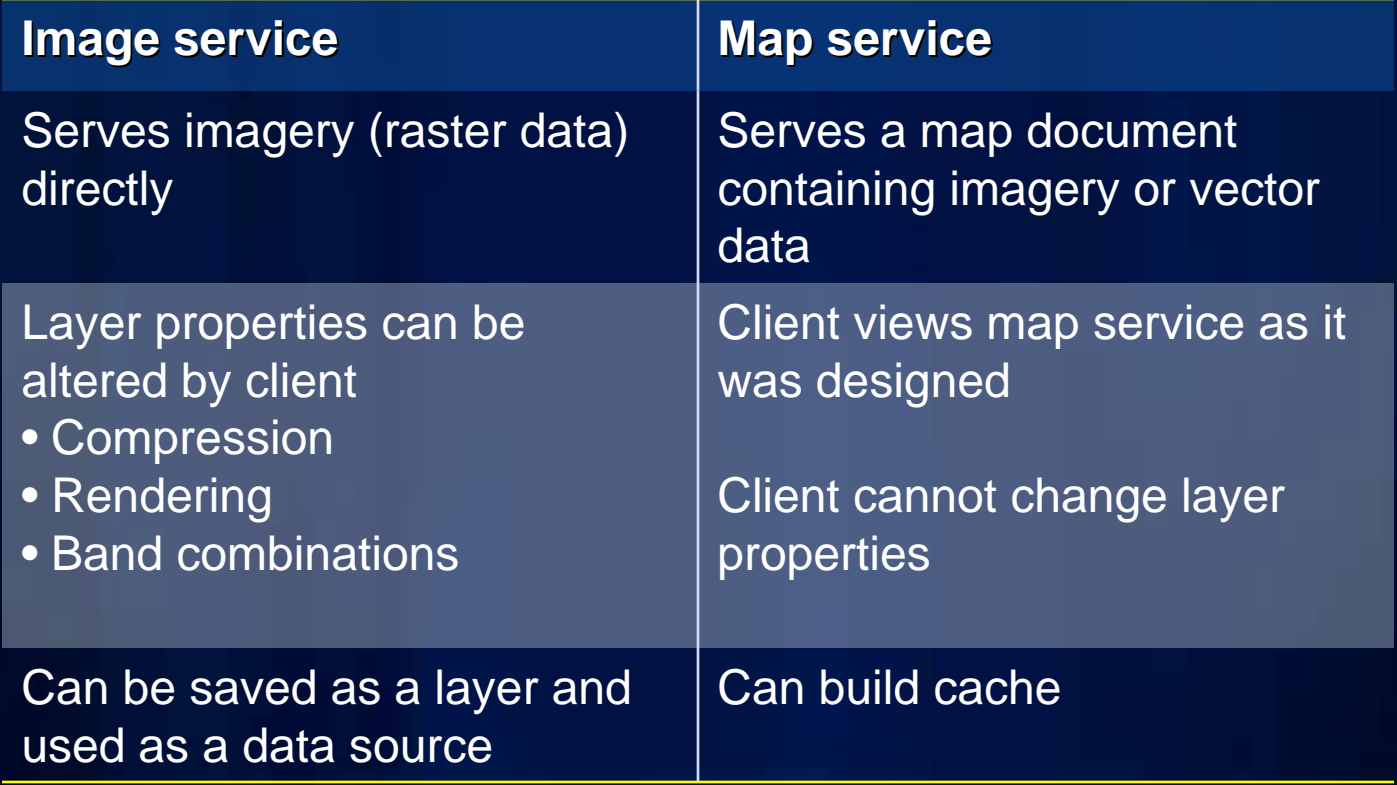

# **What can you do with an image service?**

- **Use it as an image (visual analysis)**
- **Use it as raster data (pixel analysis)**
- **Access it as a catalog (mosaic dataset)**

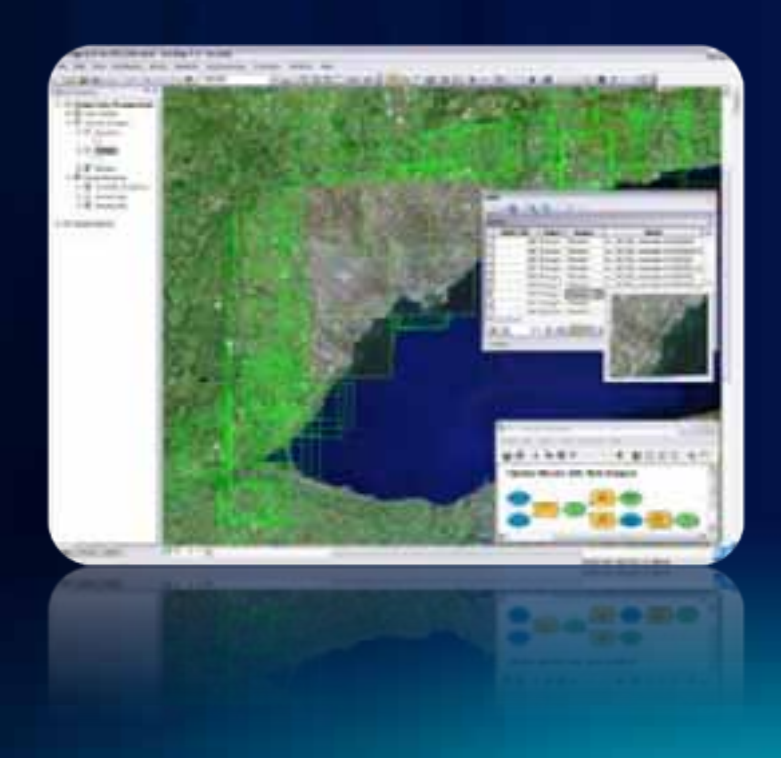

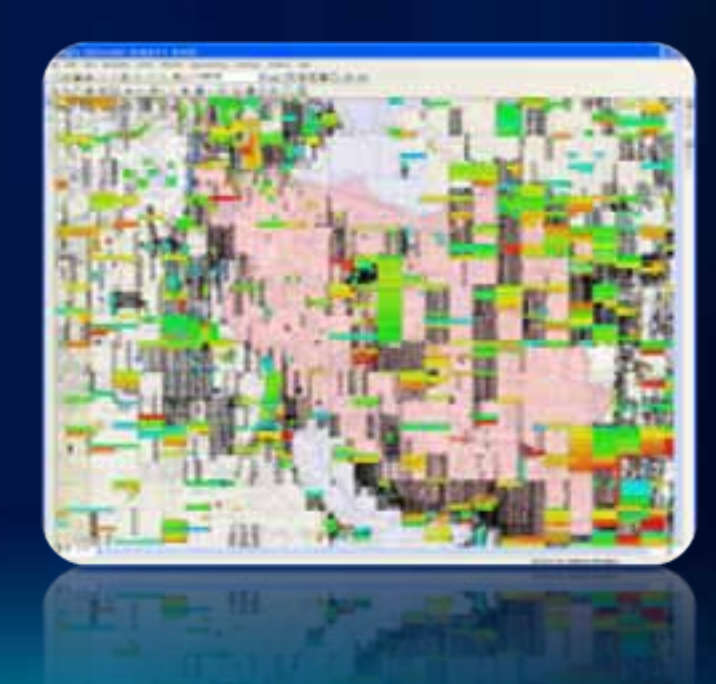

# **How can you access an image service?**

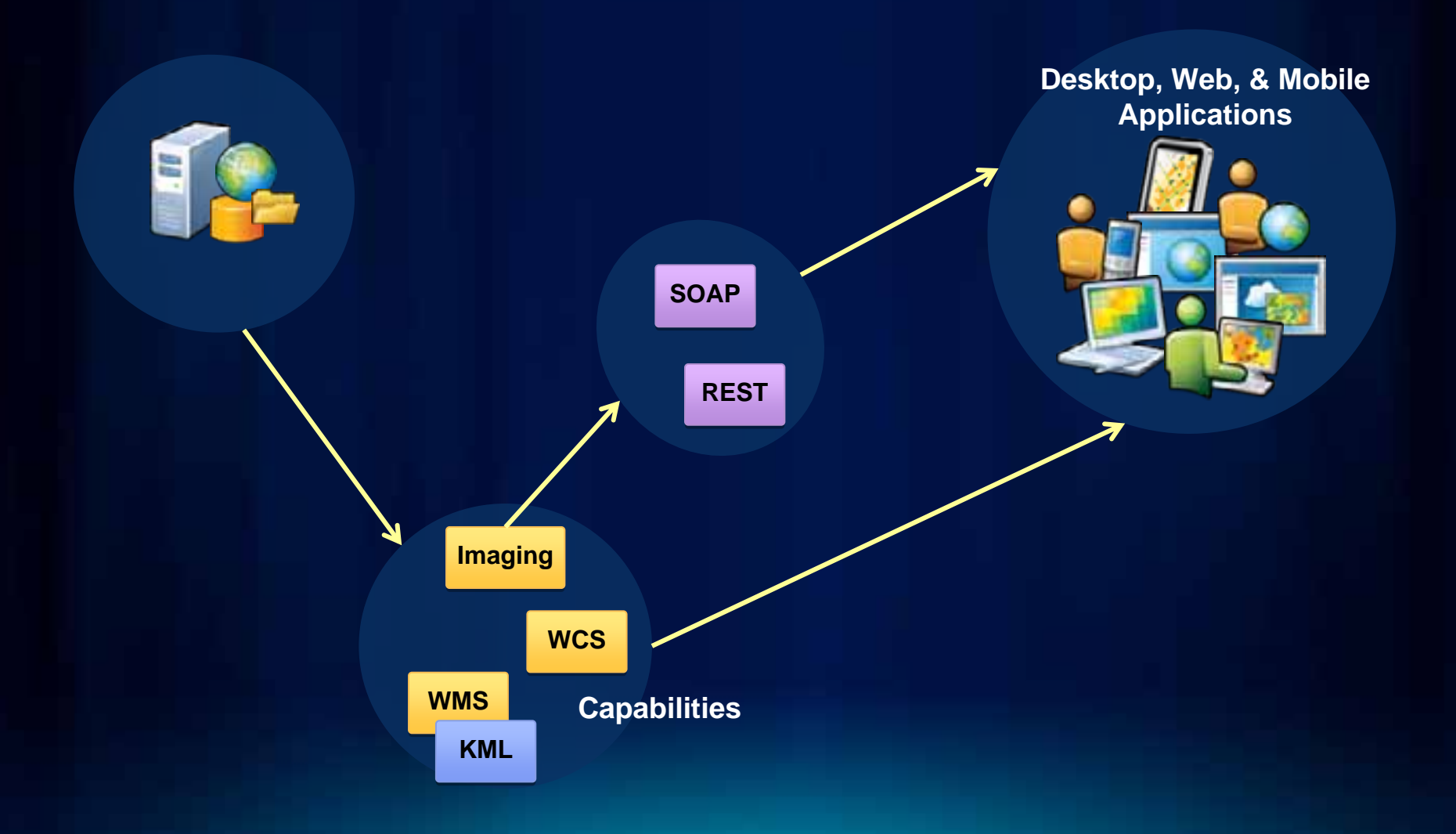

# **Publishing an image service**

- **Same process as publishing any service with ArcGIS Server**
	- **via ArcCatalog**
	- **via Server Manager**
- **Properties unique to image services**
	- **Capabilities**
	- **Parameters**
- **Some capabilities are specific to the data**

# **ArcGIS Server 10 Image Extension**

- **A license (not a separate install)**
- **It extends the capabilities to serve mosaic datasets or a raster layer using the Mosaic function**

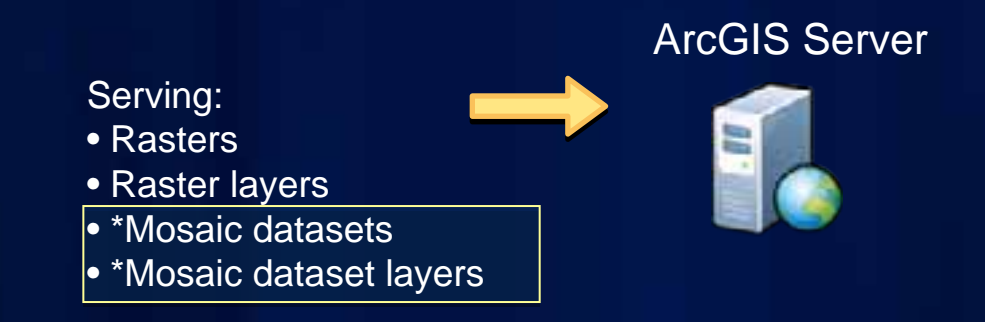

# **Image service capabilities**

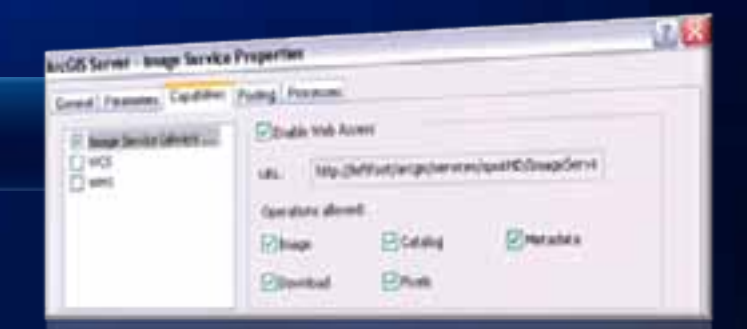

• **Limits what users can do with your Web service**

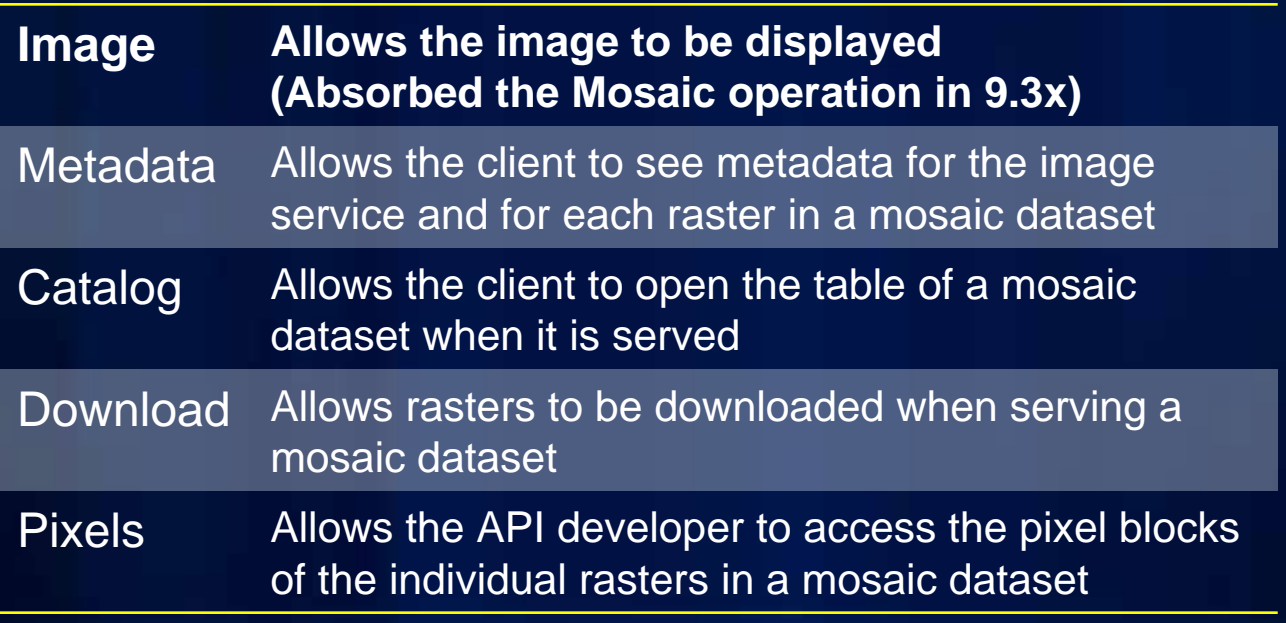

# **Image service parameters: Image**

• **Affect the image that users connected to the image service will see**

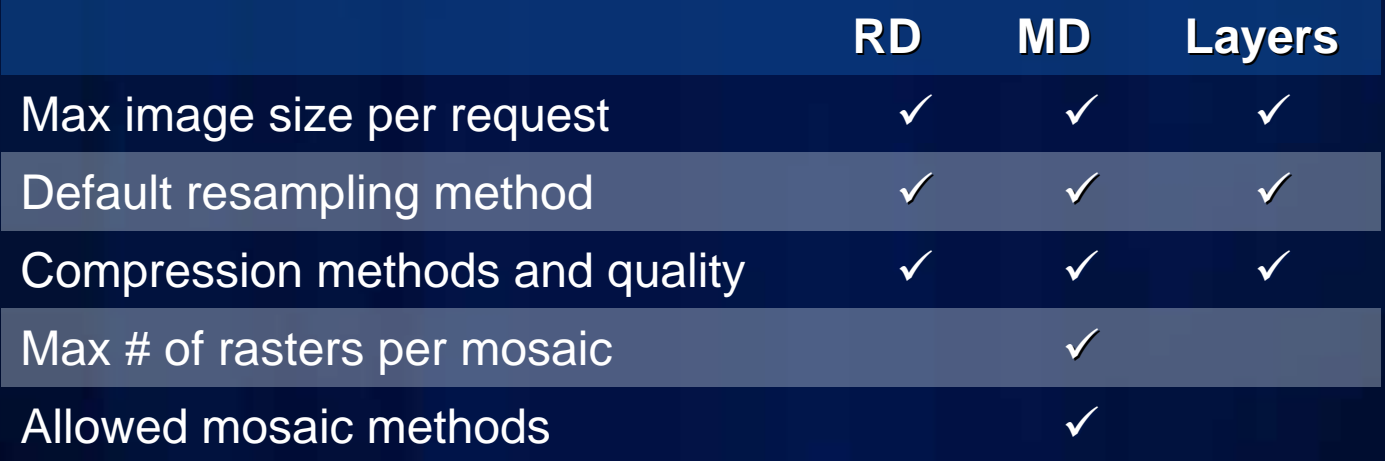

# **Image service parameters: Catalog**

- **Controls or limits the access users have to metadata and the catalog fields**
- **Can affect the load on the server**
	- **The more you allow a user to view and query, the greater the draw on the server**

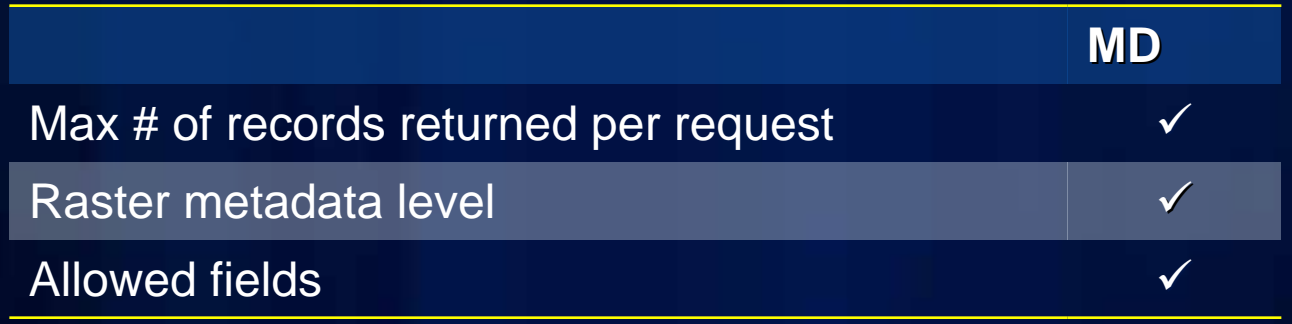

# **Image service parameters: Download**

- **Affect the load on the server and the access users have to the source images**
- **Mosaic dataset only**
	- **Maximum number of items downloadable per request**
	- **Directories**
		- **The list of physical directories where the images to be downloaded are located**
		- **Important for the REST download**
	- **Virtual directory: where the image URLs will be mapped**
- **Define your MIME**
	- **Part of your IIS properties**
	- **Add your extensions to the list**

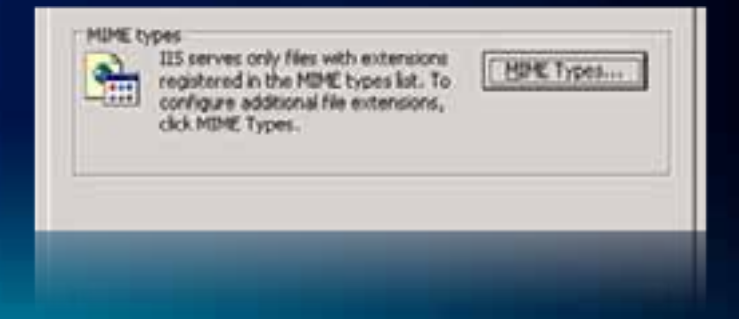

# **OGC capabilities**

- **Web Coverage Service (WCS)**
	- **Serves actual pixel information from source data**
	- **Supported in many image analysis and processing software packages**
	- **Useful for image analysis applications where full pixel depth (bits and bands) are required**
	- **NEW: Query, Time, Limit exporting**
- **Web Map Service (WMS)**
	- **Supported for "rendered" image services**
	- **Useful for imagery base maps**

# **Sharing your image service**

- **On premise**
- **Web**
- **ArcGIS.com**
- **Cloud**

# **Publishing image services**

# **Using image services**

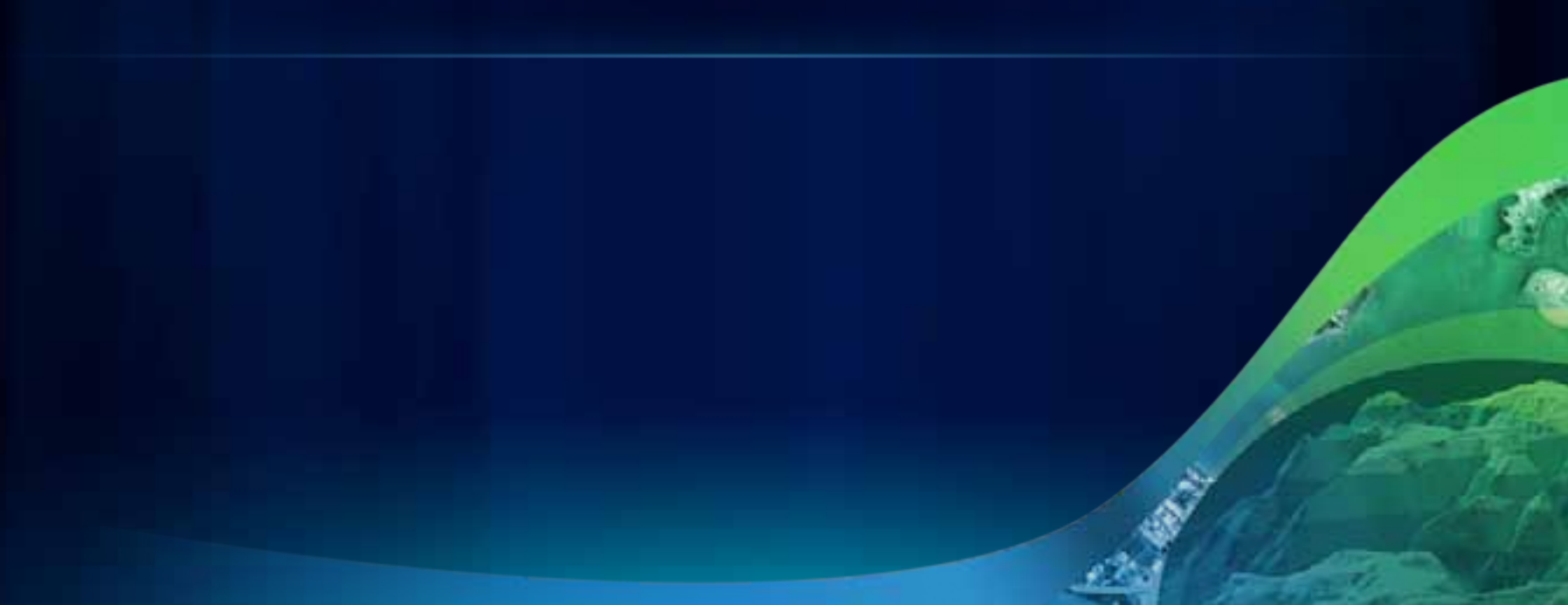

# **Example Desktop applications**

- **ArcGIS (ArcMap, ArcGlobe, Explorer)**
	- **Access to image services supported through ArcGIS Server connections**
	- **Image services behave like other raster layers**
- **Google Earth (using KMZ/KML)**
- **Gaia (OGC services)**

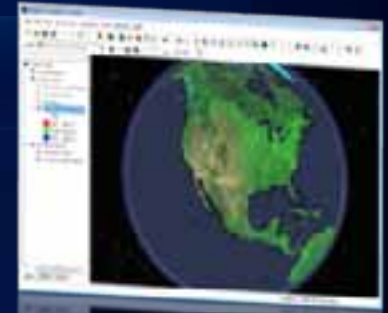

*ArcGIS Explorer Online*

# **Using image services in geoprocessing**

- **Image services can be used in geoprocessing tools as raster data**
- **Use Make Image Server Layer tool when:**
	- **Using an image service in a model or script**
	- **To define an extent**
	- **When using it within a geoprocessing service**

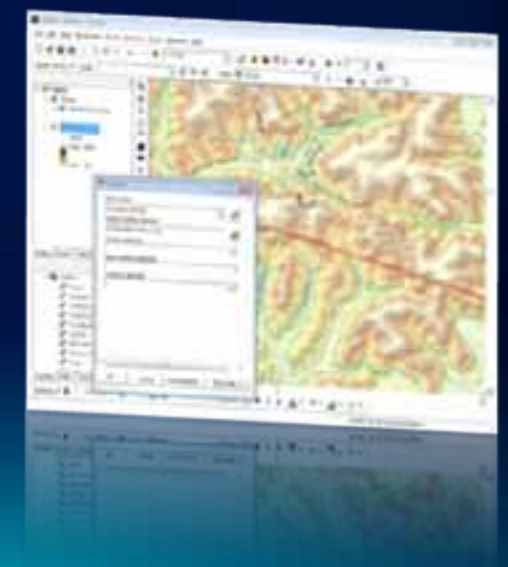

# **Using image services in mobile applications**

- **Mobile applications make live connections to image services**
- **If not live**
	- **Export image from image service**
	- **Use map cache containing the image service (in mxd)**

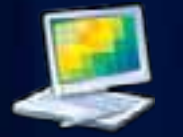

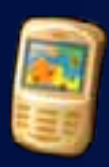

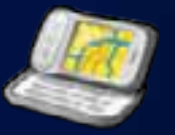

# **Using image services in web applications**

# **Image services and web applications**

- **Same display qualities of Desktop applications**
- **Supported through SOAP, REST, WMS, WCS, KML**
- **REST and SOAP support modifying all image service layer properties**
	- **Transmission compression**
	- **Band combinations**
	- **Mosaic methods and properties**
	- **Resampling**
- **Open to allow mash-ups**
- **Geoprocessing services can use image services**

# **ArcGIS.com**

- **Where you can create maps you share over the web, desktop, and on mobile devices**
- **Connect to image services using REST**
- **My Map**
- **ArcGIS Explorer Online**

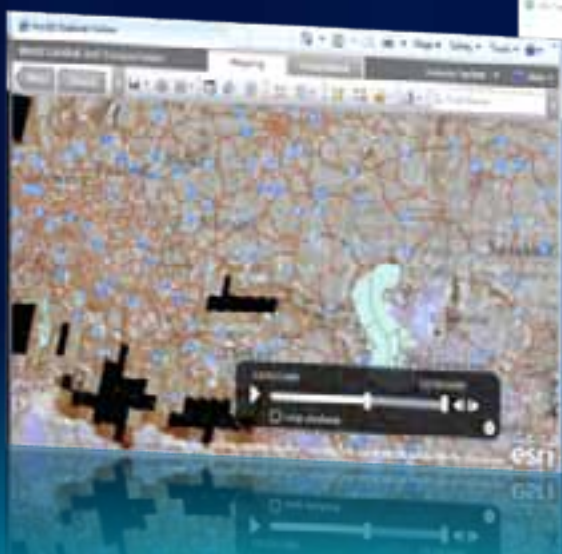

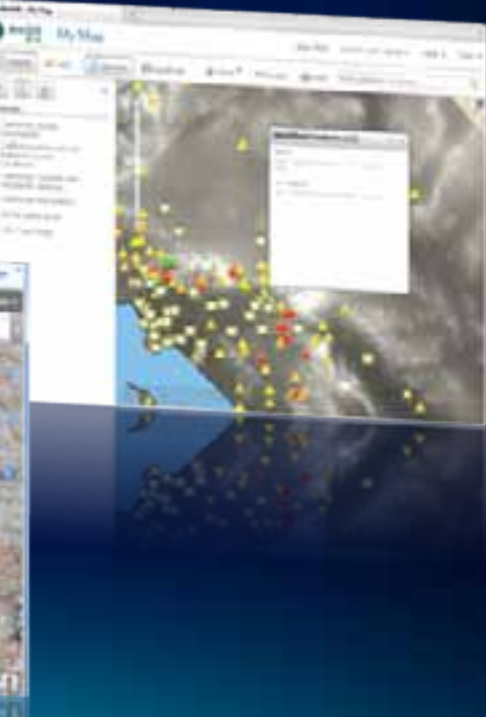

# **Image service REST API**

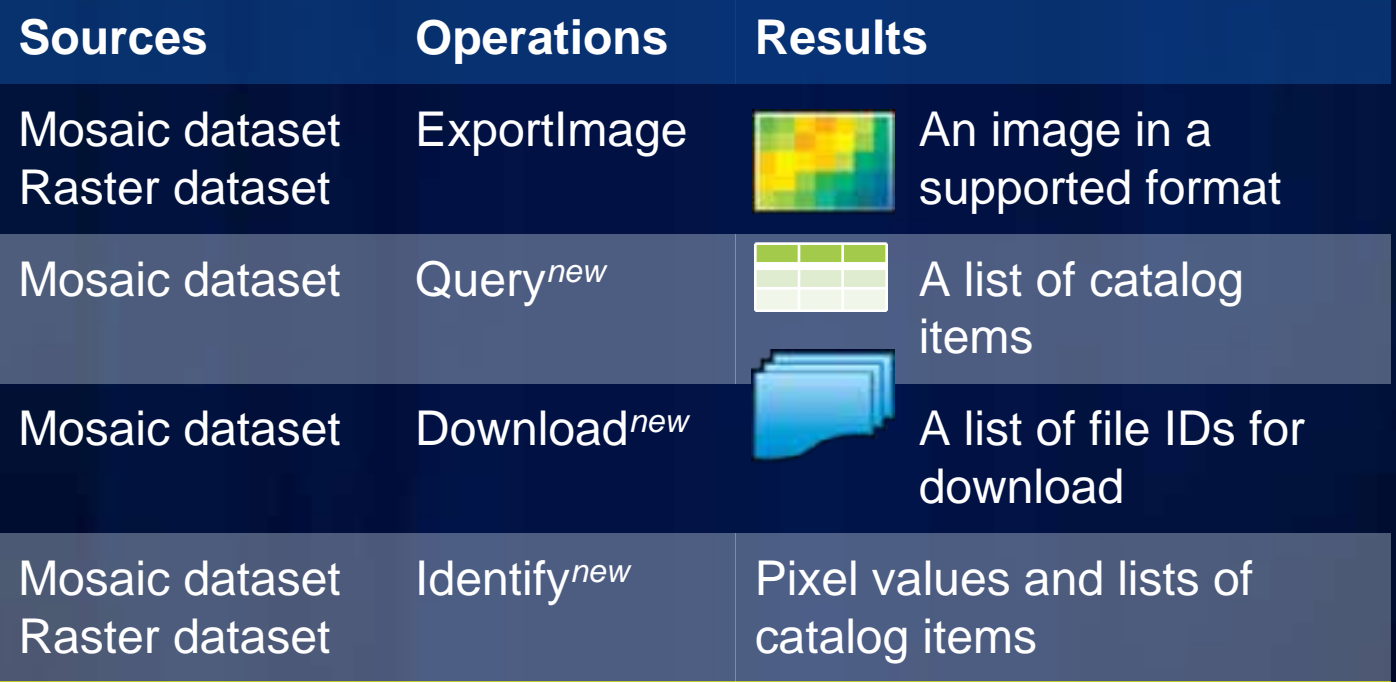

# **ExportImage enhancements**

- **Specifies how and what to get from the server**
- **bbox, size, SR, pixel type, compression, format, etc.**
- **MosaicRule**

**{ "mosaicMethod" : "esriMosaicLockRaster", "lockRasterIds" : [32, 454, 14] }**

### • **RenderRule**

**{ "rasterFunction" : "Slope",** 

**"rasterFunctionArguments" :** 

**{ "ZFactor" : 0.3) },** 

**"variableName" : "DEM" }**

Supported raster functions: Aspect ShadedRelief **Colormap Hillshade** NDVI **Statistic** Slope Stretch

# **ExportImage enhancements: Time**

• **Time** 

*Syntax* **=<timeInstant> Example: time=1199145600000** 

**(1 Jan 2008 00:00:00 GMT)** 

*Syntax***: time=<startTime>, <endTime> Example: time=1199145600000, 1230768000000 (1 Jan 2008 00:00:00 GMT** *to* **1 Jan 2009 00:00:00 GMT)**

# **ExportImage enhancements: Image format**

- **jpgpng | png | png8 | png24 | jpg | bmp | gif | tiff**
- **JPGPNG returns a JPG if there are no transparent pixels in the requested extent, otherwise it returns a PNG.** 
	- **JPG smaller & faster**
	- **PNG provides transparency**
- *Syntax example***: format=png24**

# **REST address example**

**http://<myserver>/ArcGIS/rest/services/<MyImage>/ImageSer ver/exportImage?**

**http://sampleserver3.arcgisonline.com/ http://sampleserver3.arcgisonline.com/ArcGIS/rest/services/ ArcGIS/rest/services/ World/MODIS/ World/MODIS/ImageServer/exportImage? ImageServer/exportImage?**

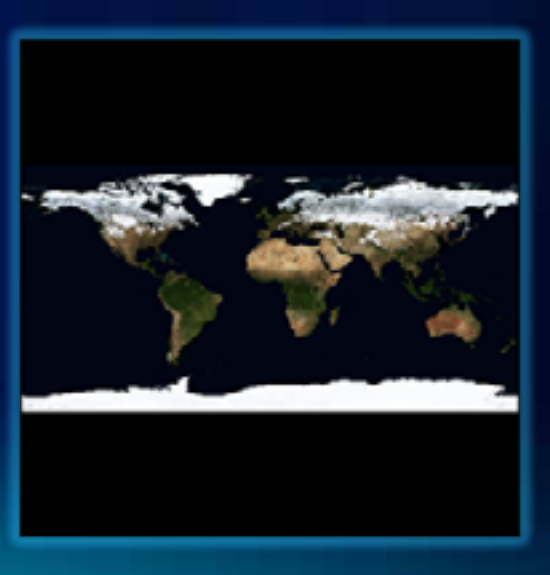

# **REST address example**

- **http://<myserver>/ArcGIS/rest/services/<MyImage>/ImageSer ver**
- **http://sampleserver3.arcgisonline.com/ArcGIS/rest/services/ http://sampleserver3.arcgisonline.com/ArcGIS/rest/services/ World/MODIS/ImageServer/exportImage? World/MODIS/ImageServer/exportImage?bbox=115,34,146, bbox=115,34,146, 31&bboxSR=4326&format=jpg&pixelType=U8&interpolatio 31&bboxSR=4326&format=jpg&pixelType=U8&interpolatio n=RSP\_NearestNeighbor&compressionQuality=85 n=RSP\_NearestNeighbor&compressionQuality=85**

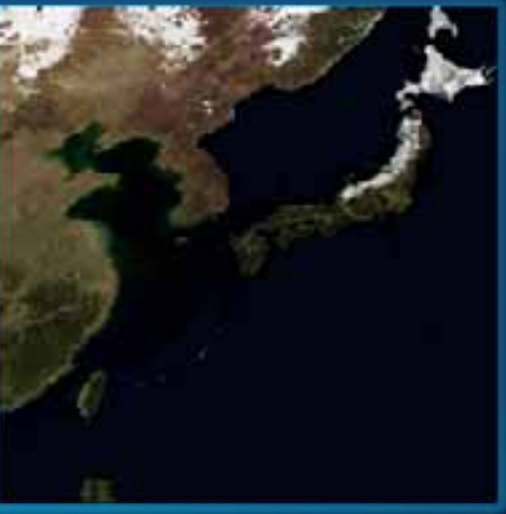

# **ArcGIS services directory**

6 10 | 0 | 100 | 21

ī

in.

by decorate the random

# **Web applications using APIs**

# **Building web applications**

- **JavaScript**
- **Flex**
- **Silverlight/WPF**

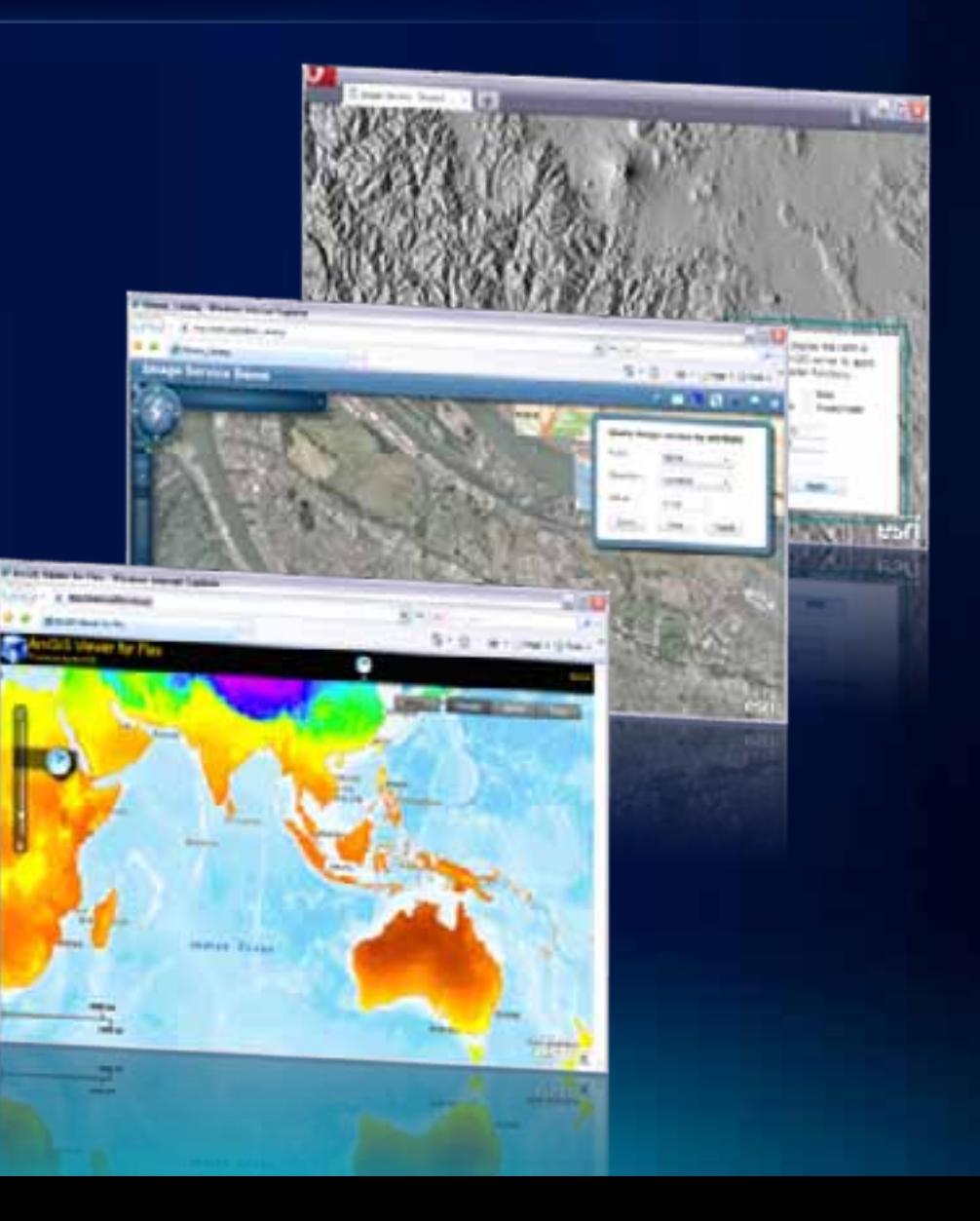

# **ArcGISImageServiceLayer class**

• **Allows you to work with an Image Service resource exposed by the ArcGIS Server REST API** 

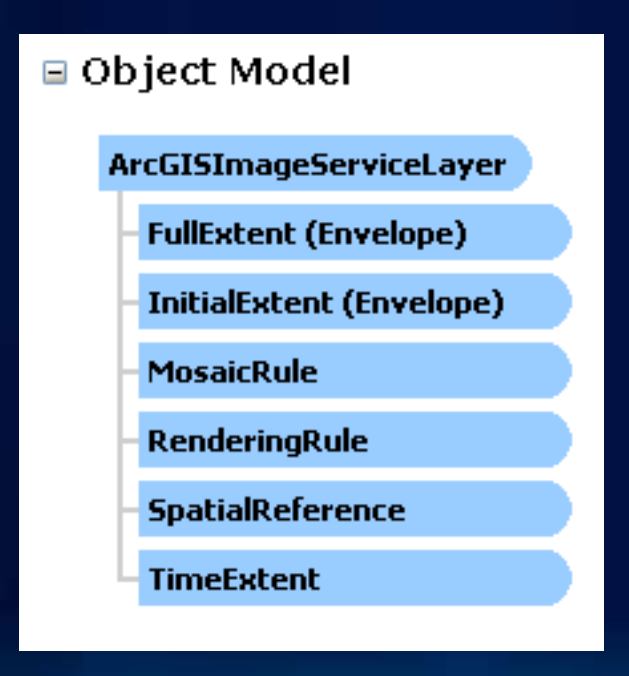

# **Dynamic imaging and mosaicking**

# **Accessing image service catalog items**

# **Interrogating image services**

# **Summary**

- **Introduction to mosaic datasets**
- **Options for sharing image and raster data**
	- **Packages**
	- **Services**
- **Image services capabilities**
- **How to use image services**
	- **Desktop applications**
	- **In ArcGIS.com**
	- **In Web applications**

# **Questions?**

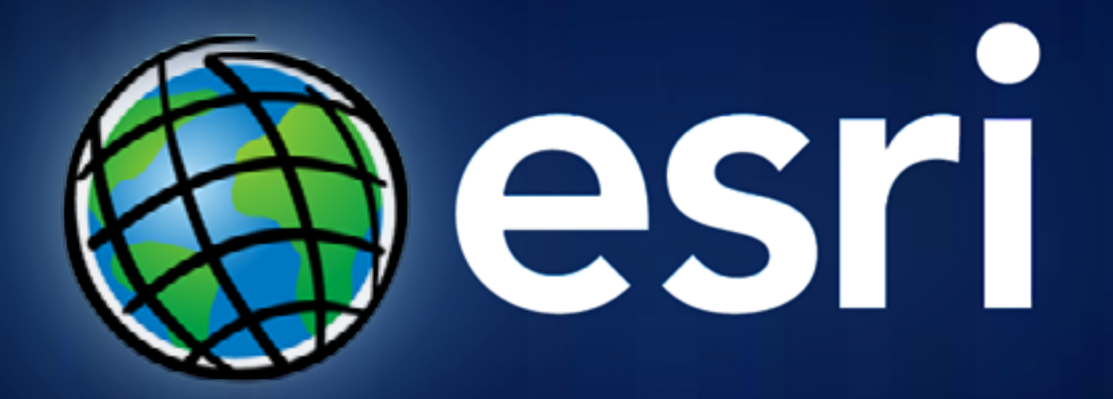